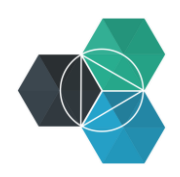

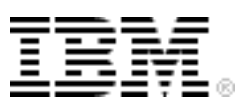

## **Getting Started with IBM Bluemix Hands-On Workshop**

**Exercise 6b: Creating a User-provided Service**

## **Creating a user-provided service**

By using Bluemix, you can create a service that's local to your organization. The service must be running, but not necessarily running on Bluemix. However, it must be reachable from Bluemix. The service definition serves as a link between the running service and your Bluemix application.

1. Create a service by using the command line:

cf cups testService –p "host, port, user, password"

You are prompted to enter the parameter values. The values that you enter are stored with the service definition and passed to the applications that are binding to your service.

```
cf cups testService -p "host, port, user, password"
host> myhost.ibm.com
port> 12345
user> user1
password> passw0rd
Creating user provided service testService in org binnes@uk.ibm.com / 
space test as binnes@uk.ibm.com...
```
**Alternative:** If you want to specify the values in the command rather than answering prompts, use this command:

## **Mac and Linux**

```
cf cups testService -p '{"host":"myhost.ibm.com", "port":"12345", 
"user":"user1", "password":"passw0rd"}'
```
## **Windows**

```
cf cups testService -p "{\"host\":\"myhost.ibm.com\", \"port\":\"12345\", 
\"user\":\"user1\", \"password\":\"passw0rd\"}"
```
- 2. Create your user-defined service and add parameters for the service by using the  $-p$ option. You can provide the values on the command line or be prompted for the parameters.
- 3. Optional: List the services to see that the service is now available by using the command cf s:

```
Copyright IBM Corporation 2015. All rights reserved.
cf s
Getting services in org binnes@uk.ibm.com / space test as binnes@uk.ibm.com...
OK
name service plan bound apps
BIJavaCloudantTest:cloudantNoSQLDB cloudantNoSQLDB Shared 
BIJavaCloudantDBApp 
BINodeWebStarter:DataCache DataCache free 
BINodeWebStarter 
MQLight Default manufacturers and manufacturers of MQL
```
3

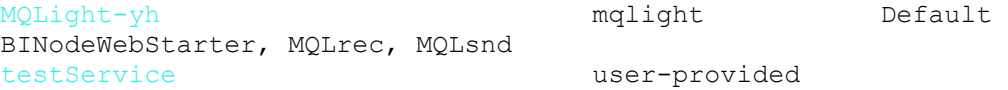

- 4. If you need to update the values for the service, use the  $cf$  uups command.
- 5. Bind the service to an application like any other Bluemix service. The application will parse the VCAP\_SERVICES variable to access the parameters that you provided.

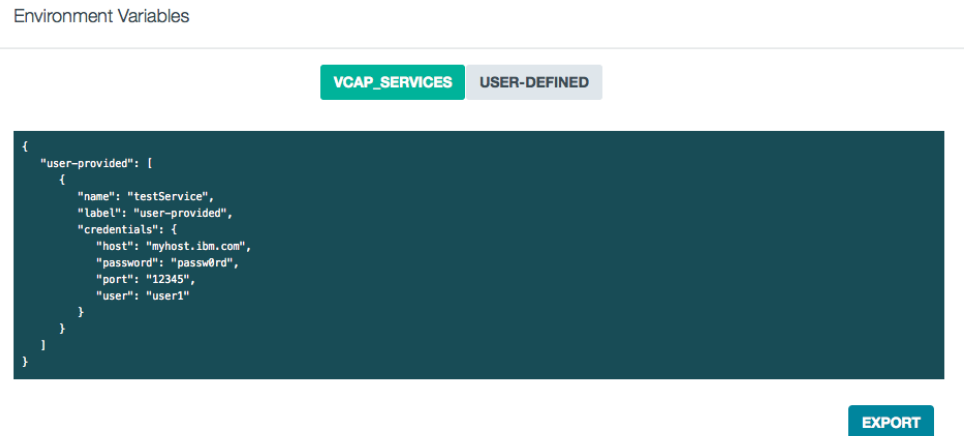

- 6. Optional: Delete the service. User-provided services can be deleted like any other Bluemix service by using the Bluemix web UI or the command line.
	- Web UI:

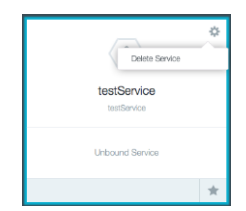

Command line: cf ds

cf ds testService

```
Really delete the service testService?> y
Deleting service testService in org binnes@uk.ibm.com / space test as 
binnes@uk.ibm.com...
OK
```